#### Oracle® Cloud

Known Issues for Oracle Content and Experience Cloud

E81393-19 March 2019

# Known Issues for Oracle Content and Experience Cloud

Learn about the issues you may encounter when using Oracle Content and Experience Cloud and how to work around them.

#### Web Browser

| Issue                                                                                     | Description                                                                                                    |
|-------------------------------------------------------------------------------------------|----------------------------------------------------------------------------------------------------|
| <b>Copy Link</b> button not showing in<br>Microsoft Internet Explorer or Edge<br>browsers | When sharing a link for a file for folder, the copy-to-<br>clipboard function for the <b>Copy Link</b> button is not<br>supported in Microsoft browsers. To copy a link, click<br>the <b>Show Link</b> button and then copy the link URL<br>which is shown in the dialog.                                                                                                    |
| Conversations with PCS                                                                    | When using Process Cloud Service (PCS) integration<br>with Content and Experience Cloud, conversations<br>do not load when you click on the conversation in the<br>PCS interface.                                                                                                    |
| Image rotation issue                                                                      | Some users may have images that appear rotated<br>when previewed in the web browser. A workaround is<br>to change the orientation of the image using a<br>graphics program then reload the image.                                                                                                    |
| Permanent deletion of trash items sometimes fails                                         | When using shared files, another user may<br>permanently delete a file. That file may still appear in<br>your trash folder if you haven't refreshed your<br>browser. If you then try to permanently delete<br>multiple items from your trash (including those that<br>were already deleted), the permanent deletion action<br>fails for all items.<br>Refresh your browser and try again. |
| Member links to home directory files<br>only work for owner                               | It is possible to create a member link to a file in your<br>home directory even though you can't add members<br>to that directory. The only person who could open<br>such a link is you. If you create a member link to a<br>file in your home directory then later move the file to<br>another location, that member link is still valid.                                                |

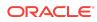

| Issue                                                                             | Description                                                                                                    |
|-----------------------------------------------------------------------------------|----------------------------------------------------------------------------------------------------|
| Deleting custom logo requires deleting<br>branding                                | After a custom logo has been uploaded, it can't be<br>deleted without affecting other branding options. In<br>order to return to the system default of the Oracle<br>logo, the administrator must turn off custom branding.<br>This turns off any custom links for downloads, help or<br>links to share feedback.                                                                             |
| Norwegian Nynorsk locale not<br>supported                                         | The web browser client supports the inclusive<br>Norwegian 'no' locale and the specific Bokmål (nb). It<br>does not support Nynorsk (nn) locales.                                                                                                    |
| Avoid using special characters in link access codes                               | Avoid using a special character, such as the<br>percentage sign (%), when creating an access code<br>for public links. Special characters can interfere with<br>accessing content and may cause downloads and<br>other actions to fail.                                                                                                    |
| Time zones shown in conversations may vary                                        | If you start a conversation then change the time zone<br>in your user preferences, the conversation retains its<br>own time zone. It does not adopt the time zone that<br>was changed.                                                                                                    |
| Installation video link does not open                                             | When you download an app from the Download App<br>page in the web browser, you are directed to<br>download the software. After the software is<br>downloaded, you are shown a link to a video about<br>the installation process. This video may not open in<br>your version of the software.                                                                                                  |
| Menu options in embed mode may not<br>appear in small browser window              | When embedding the user interface, some context<br>menu options may not appear when the browser<br>window is changed to a smaller size or when using<br>mobile browsers. The menu options for a file or for a<br>folder might not display all available options if the<br>dialog is bigger than the browser window. Try<br>expanding the browser window to see all available<br>menu options. |
| Preview of PDF files with mutli-byte character sets is not optimal                | If a PDF file contains multibyte characters, the image that is rendered may not be clear.                                                                                                    |
| URLs copied from spreadsheet to<br>conversation comment do not paste<br>correctly | When copying a URL from a displayed spreadsheet<br>into a conversation, the URL may exceed the size of<br>the conversation pane and thus not paste correctly.<br>You must first convert the URL to text format to paste<br>it correctly:                                                                                                    |
|                                                                                   | 1. Highlight the cell containing the hyperlink.                                                                                                    |
|                                                                                   | 2. Open the hyperlink dialog box.                                                                                                    |
|                                                                                   | 3. Highlight the entire URL and copy it.                                                                                                    |
|                                                                                   | 4. Close the hyperlink dialog box.                                                                                                    |
|                                                                                   | 5. Paste the URL to the desired location.                                                                                                    |

# Desktop App

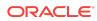

| Issue                                           | Description                                                                                                    |
|-------------------------------------------------|----------------------------------------------------------------------------------------------------|
| Can't log in to Desktop app                     | If you can log in to the service using your browser but<br>you're unable to log in to the Desktop app, check that<br>you are using the most recent version of the app<br>software. You can download the current version from<br>the browser. Click your user avatar and choose<br><b>Download Apps</b> . |
| Sync not working on Mac after migration to APFS | The new Apple File System (APFS), available in macOS 10.13 (High Sierra), is supported. However, if you upgraded an older HFS+ file system to APFS, you can't continue syncing your files.                                                                                                    |
|                                                 | You must delete your old account using the<br>Preferences menu in the app. This is accessed by<br>clicking the app icon in the menu bar extras area.<br>Then add the account again on the new APFS<br>volume.                                                                                            |
| Thai language support                           | The Thai language is not supported for the desktop app on Mac computers.                                                                                                    |

### Mobile

| Issue                                                                  | Description                                                                                                    |
|------------------------------------------------------------------------|----------------------------------------------------------------------------------------------------|
| Member links don't work as expected                                    | When accessing a member link on a mobile device,<br>the user must authenticate before the link is usable.                                                                                                    |
| Some features in iCloud Drive may not work as expected                 | If you are using an iPhone 11 device, some functions<br>when using Oracle Content as a file provider may not<br>work as they did previously.                                                                                                    |
| No feedback provided on user profile<br>photos uploaded from Android   | When uploading or taking a picture to use as your<br>profile picture on an Android device, you aren't<br>prompted how to perform this function. It can take<br>thirty to sixty seconds for the picture to update, and<br>you may be unaware that it updated correctly.                                                                   |
| Movie file uploads as 0-byte file when<br>using the web browser in iOS | If you sign in to Oracle Documents Cloud service<br>using a web browser on an iPhone or iPad,<br>functionality can differ from that seen when using a<br>web browser on a desktop system.                                                                                                    |
|                                                                        | If you upload a .mov file using the web browser on an<br>iPhone or iPad, the file uploads as a 0-byte file. Use<br>the Oracle Documents Cloud service app to upload<br>files of this type.                                                                                                    |
| Signing out required after changing<br>Android screen lock code        | If you change the screen lock code on your Android<br>device, you must sign out and sign back in to<br>continue using Oracle Documents Cloud Service. If<br>you downloaded files or are syncing files, you must<br>download and sync the files again because signing<br>out will clear your downloaded files and your sync file<br>list. |

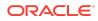

| Issue                                                                | Description                                                                                                    |
|----------------------------------------------------------------------|----------------------------------------------------------------------------------------------------|
| File upload progress indicator not<br>shown on iPad after navigation | When you use an iPad, file upload progress is<br>indicated by a progress bar. If you navigate away<br>from the upload folder and then return to the folder,<br>the progress indicator is no longer shown, even<br>though the upload is still in progress. The upload will<br>complete with no further indication whether the<br>upload succeeded or not. You must refresh the folder<br>to check the status of the upload. |
| Download not available in mobile browser                             | If you use a mobile web browser on iOS to access a<br>file on Oracle Documents, you will not be able to<br>download that file to your device. You must use the<br>Oracle Documents mobile app to download files.                                                                                                    |
|                                                                      | A person using a public link who has the Downloader<br>role will not see the download button or menu option<br>if they use the public link with an iOS mobile browser.<br>If a person has a Member's download link, they can<br>still view the document in the mobile browser.                                                                                                    |
| Top navigation bar is removed when adding contacts                   | The top navigation bar is removed after you add<br>someone in your People list to your iPhone contacts<br>then cancel the <b>All Contacts</b> action. Swipe the panel<br>to the right to view the top menu options.                                                                                                    |

# Sites

| Issue                                                               | Description                                                                                                    |
|---------------------------------------------------------------------|----------------------------------------------------------------------------------------------------|
| Renaming of sites with digital assets using custom controller files | If a site containing content items and digital assets<br>uses a custom controller file and is renamed, it will<br>not be activated because the collection associated<br>with the site is not renamed.                                                                                                    |
|                                                                     | The custom controller's content must be updated with the new site name and uploaded again after the site is renamed.                                                                                                    |
| Availability of integrations                                        | The following integrations are only available to those customers who have traditional Cloud accounts: Oracle Eloqua Cloud Service.                                                                                                    |
| Template installation                                               | Templates are the primary method for creating sites.<br>A number of templates are provided for optional<br>installation. If these templates are not installed by an<br>administrator, users can't create sites until some type<br>of template is provided.                                                                                          |
| "document" used as media in content<br>type not rendered correctly  | Content types and items using them can have an<br>image or a document for the media field. However,<br>when viewing the site collection in the site editor, only<br>images within the collection are shown. If a content<br>item references a document in a media field, the<br>document is not rendered in the editor or in the<br>published site. |

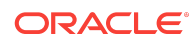

| Issue                                                         | Description                                                                                                    |
|---------------------------------------------------------------|----------------------------------------------------------------------------------------------------|
| Migrating content items to a new site using a component group | You cannot migrate content items from one site to<br>another by using a component group. A component<br>group containing content items or digital assets<br>cannot be created in one site and then reused in a<br>different site. |

# Integration

| Issue                                                                                    | Description                                                                                                    |
|------------------------------------------------------------------------------------------|----------------------------------------------------------------------------------------------------|
| Availability of integrations                                                             | The following integrations are only available to those customers who have traditional Cloud accounts: Oracle Eloqua Cloud Service.                                                                                                    |
| Multibyte characters not supported with PCS integration                                  | An embedded PCS Start Form will fail when<br>submitted with multibyte character data. In some<br>cases where a submit operation works, the multibyte<br>data entered does not appear correctly on task detail<br>view. If possible, avoid using multibyte characters.                                                                                                    |
| tasklistFilter working incorrectly                                                       | When applied to a task list, <i>tasklistFilter</i> does not<br>work when a user clicks on the <b>Refresh</b> button of the<br>task list. The list should refresh and show only the<br>results based on the filter. The same behavior occurs<br>when the user approves a task with the <b>Approve</b><br>button. After approval, the list of tasks is not filtered.<br>Users may also not see all the tasks in the list due to<br>an inability to resize the list. The window to show the |
|                                                                                          | tasks may be very small in height and must be resized manually.                                                                                                    |
| Authentication required when switching between domains                                   | If a user is authenticated in a Sites domain (*.sites.*)<br>using the Documents embedded user interface, then<br>using the Documents embedded UI from the<br>Documents domain (*.documents.*) triggers a<br>redirect to a login screen.                                                                                                    |
| Custom action on Task List may fail                                                      | When a task is selected by clicking the acronym at<br>the start of each task, custom actions are shown.<br>When an action is selected and completed, the task<br>remains on the list.                                                                                                    |
| Public link expiration times must be set manually relative to GMT                        | When setting a date time zone for public links using<br>the Rest API, you must correct for the time zone in<br>your application and provide the times relative to<br>GMT.                                                                                                    |
| Must sign in to PCS to select a process<br>start form in Content and Experience<br>Cloud | When configuring a process start form component on<br>a site page, after clicking <b>Custom Settings</b> , you<br>can't select a process start form unless you're signed<br>into PCS.                                                                                                    |

#### **Structured Content**

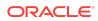

| Description                                                                                                    |
|----------------------------------------------------------------------------------------------------|
| When using the site editor, and a published digital asset or content item is dropped on a page, the latest version is used. To see the <i>published</i> version, go to settings and uncheck <b>Use latest version of asset</b> .                            |
| This only impacts sites when using preview in the site editor. Live sites are not impacted.                                                                                                    |
| A content list in preview returns no results because<br>the preview needs published content layout, not a<br>draft version. The live site will return correct<br>rendering.                                                                                 |
| If you edit a content item in a collection and attempt<br>to preview it with a custom content layout, the<br>preview does not display. The content layout must be<br>edited to handle a null contentClient object in<br>render.js.                          |
| If you create a new content item and associate a<br>draft version of an image from a different collection<br>and attempt to preview the item, the image is not<br>shown. Save the content item and then re-edit the<br>content item in order to preview it. |
| This only impacts sites in site editor. Live sites are not impacted.                                                                                                    |
| When using site editor, the content list returns<br>content items from all collections. The live site will be<br>properly scoped for the site default collection.                                                                                           |
| Only ten content types are displayed in the content list and content placeholder.                                                                                                    |
| A tile displayed in the content item listing may show a digital asset with a broken link if the site is secure. No action can be taken unless a tile layout is hard-coded to specifically render secure digital assets.                                     |
| The final, live site will display properly as will the content item in the site editor.                                                                                                    |
| Custom section layouts used in content lists are not<br>automatically published when the site is published.<br>You must manually publish the section layouts.                                                                                               |
| Content items and content types can't be restored                                                                                                    |
|                                                                                                    |

## **Documentation Accessibility**

For information about Oracle's commitment to accessibility, visit the Oracle Accessibility Program website at http://www.oracle.com/pls/topic/lookup? ctx=acc&id=docacc.

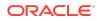

#### Access to Oracle Support

Oracle customers that have purchased support have access to electronic support through My Oracle Support. For information, visit http://www.oracle.com/pls/topic/lookup?ctx=acc&id=info or visit http://www.oracle.com/pls/topic/lookup?ctx=acc&id=trs if you are hearing impaired.

Oracle® Cloud Known Issues for Oracle Content and Experience Cloud,

Copyright © 2017, 2019, Oracle and/or its affiliates. All rights reserved.

This software and related documentation are provided under a license agreement containing restrictions on use and disclosure and are protected by intellectual property laws. Except as expressly permitted in your license agreement or allowed by law, you may not use, copy, reproduce, translate, broadcast, modify, license, transmit, distribute, exhibit, perform, publish, or display any part, in any form, or by any means. Reverse engineering, disassembly, or decompilation of this software, unless required by law for interoperability, is prohibited.

The information contained herein is subject to change without notice and is not warranted to be error-free. If you find any errors, please report them to us in writing.

If this is software or related documentation that is delivered to the U.S. Government or anyone licensing it on behalf of the U.S. Government, then the following notice is applicable:

U.S. GOVERNMENT END USERS: Oracle programs, including any operating system, integrated software, any programs installed on the hardware, and/or documentation, delivered to U.S. Government end users are "commercial computer software" pursuant to the applicable Federal Acquisition Regulation and agency-specific supplemental regulations. As such, use, duplication, disclosure, modification, and adaptation of the programs, including any operating system, integrated software, any programs installed on the hardware, and/or documentation, shall be subject to license terms and license restrictions applicable to the programs. No other rights are granted to the U.S. Government.

This software or hardware is developed for general use in a variety of information management applications. It is not developed or intended for use in any inherently dangerous applications, including applications that may create a risk of personal injury. If you use this software or hardware in dangerous applications, then you shall be responsible to take all appropriate fail-safe, backup, redundancy, and other measures to ensure its safe use. Oracle Corporation and its affiliates disclaim any liability for any damages caused by use of this software or hardware in dangerous applications.

Oracle and Java are registered trademarks of Oracle and/or its affiliates. Other names may be trademarks of their respective owners.

Intel and Intel Xeon are trademarks or registered trademarks of Intel Corporation. All SPARC trademarks are used under license and are trademarks or registered trademarks of SPARC International, Inc. AMD, Opteron, the AMD logo, and the AMD Opteron logo are trademarks or registered trademarks of Advanced Micro Devices. UNIX is a registered trademark of The Open Group.

This software or hardware and documentation may provide access to or information about content, products, and services from third parties. Oracle Corporation and its affiliates are not responsible for and expressly disclaim all warranties of any kind with respect to third-party content, products, and services unless otherwise set forth in an applicable agreement between you and Oracle. Oracle Corporation and its affiliates will not be responsible for any loss, costs, or damages incurred due to your access to or use of thirdparty content, products, or services, except as set forth in an applicable agreement between you and Oracle.

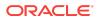